## **CADASTRO MARKETPLACE CNOVA**

Para iniciar seu cadastro no Marketplace da Cnova, você deve acessar a loja de um dos parceiros como o extra.com.br:

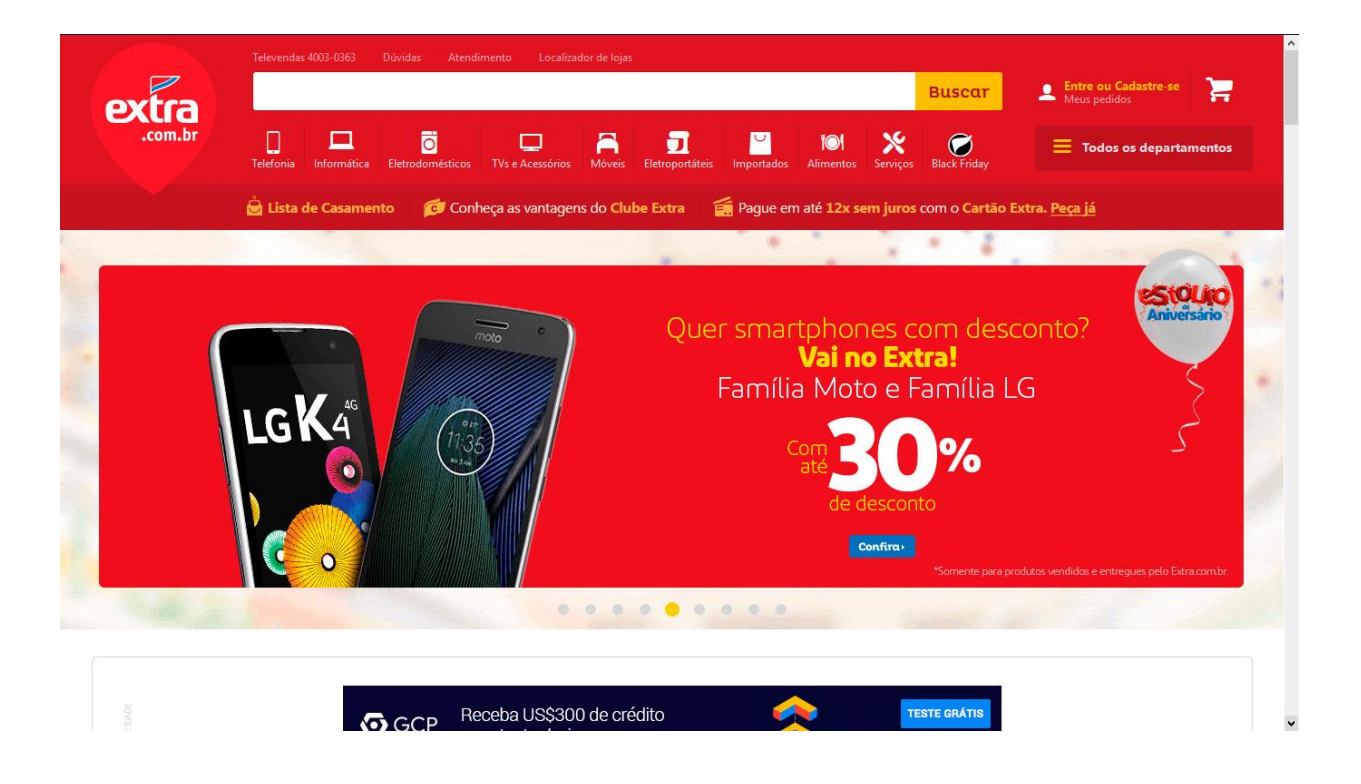

No rodapé, clique em Marketplace dentro da categoria Soluções:

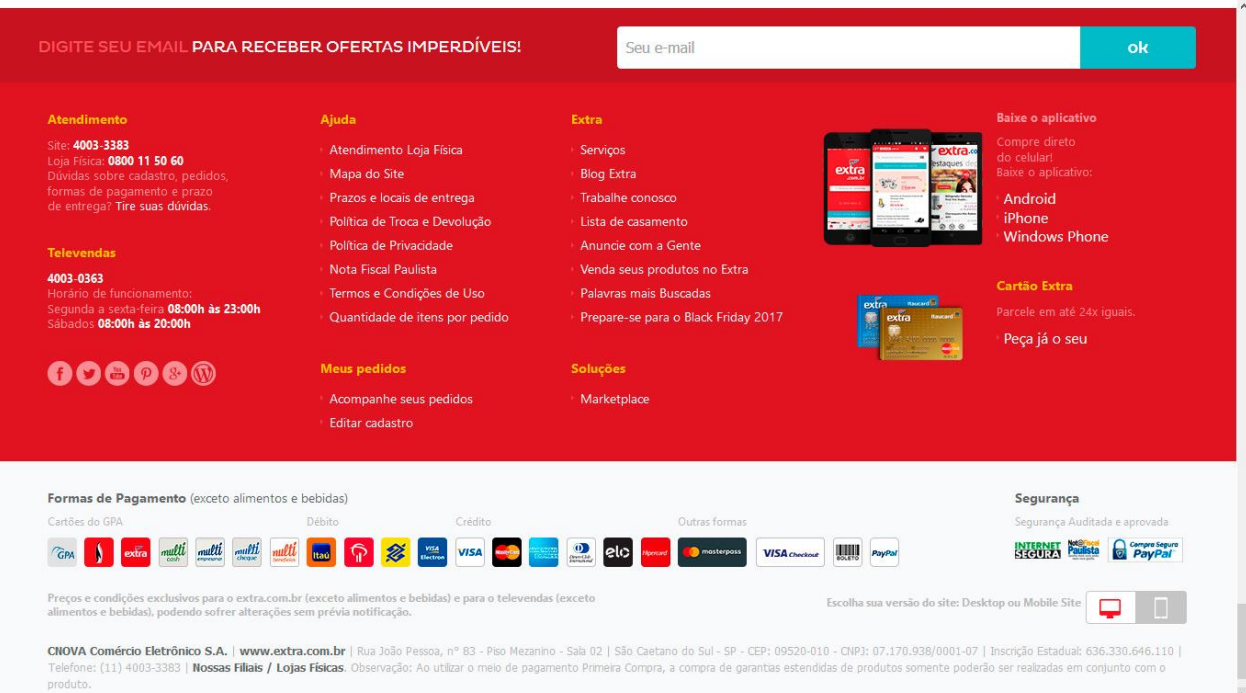

Na tela que segue tem a explicação de como funciona o Marketplace, bem como algumas lojas que já vendem por essa plataforma:

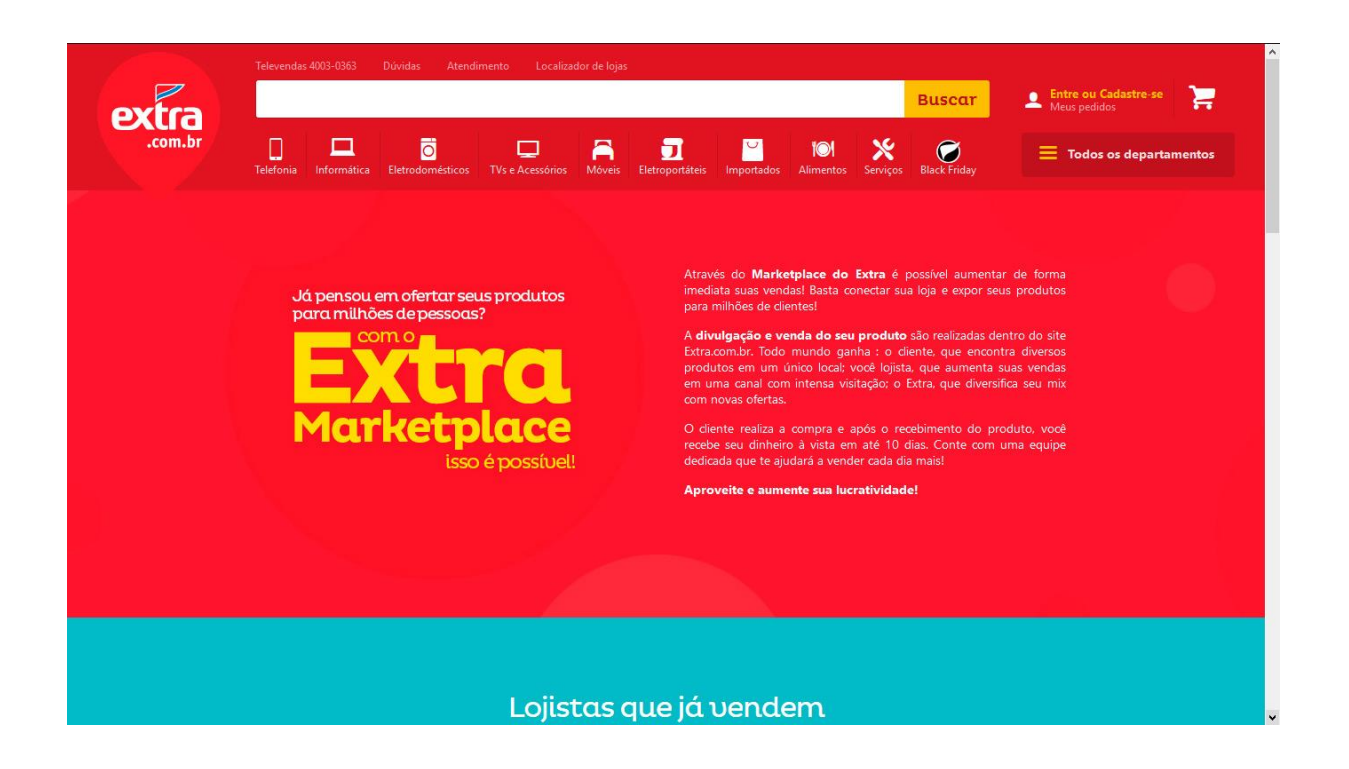

Para se cadastrar, basta seguir os passos listados enviando um e-mail para

prospeccao.marketplace@cnova.com e eles faram uma avaliação da sua loja virtual. Neste e-mail envie a Razão Social, o CNPJ, Endereço Físico completo, URL da Loja Virtual e telefones de contato:

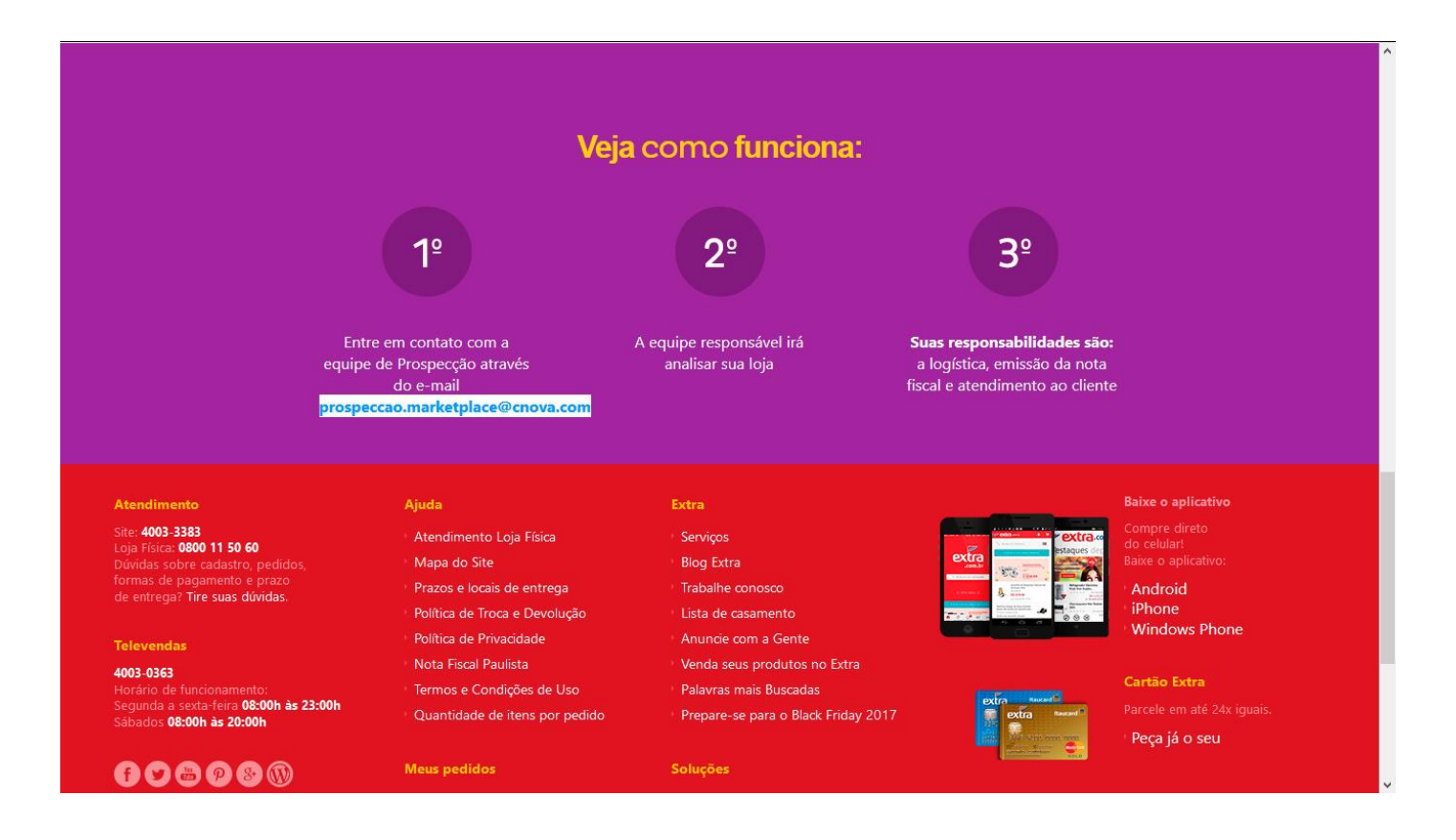